# **Microsoft® Office Word 2016: Intermediate**

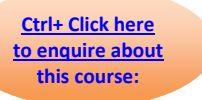

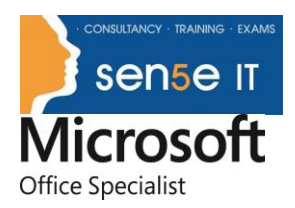

### **Course Duration: 1 Day**

### **Overview:**

After you master the basics of using Microsoft® Word 2016 such as creating, editing, and saving documents; navigating through a document; and printing, you're ready to move on to tackling the more advanced features. These features enable you to create complex and professional documents with a consistent look and feel. They also enable you to automate tedious tasks such as preparing a letter to send to every customer of your organization.

Creating professional-looking documents can help you give your organization a competitive edge. Implementing time-saving features such as document templates and automated mailings helps your organization reduce expenses. Mastering these techniques will make you a valued employee in your organization.

This course covers Microsoft Office Specialist exam objectives to help students prepare for the Word 2016 Exam and the Word 2016 Expert Exam.

#### **Course Objectives:**

In this course, you will learn to create and modify complex documents and use tools that allow you to customize those documents.

You will:

- Organize content using tables and charts.
- Customize formats using styles and themes.
- Insert content using quick parts.
- Use templates to automate document formatting.
- Control the flow of a document.
- Simplify and manage long documents.
- Use mail merge to create letters, envelopes, and labels.

#### **Target Student:**

This course is designed for students who wish to use Microsoft Word to create and modify complex documents and use tools that allow them to customize those documents.

#### **Prerequisites:**

To ensure your success in this course, you should have end-user skills with any current version of Windows®, including being able to start programs, switch between programs, locate saved files, close programs, and access websites using a web browser. In addition, you should be able to navigate and perform common tasks in Word, such as opening, viewing, editing, and saving documents; formatting text and paragraphs; format the overall appearance of a page; and create lists and tables. To meet these prerequisites, you can take any one or more of the following Logical Operations courses:

*Microsoft® Office Word 2016: Part 1*

#### **For more information, or to book your course, please call Sense IT on 0870 4296445 Or visit our web site –www.sensetraining.co.uk**

## **Microsoft® Office Word 2016: Intermediate**

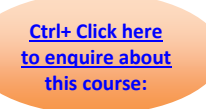

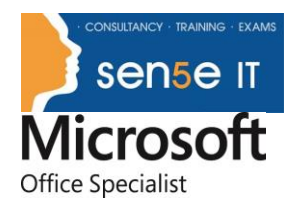

*Using Microsoft® Windows® 10* or *Microsoft® Windows® 10: Transition from Windows® 7*

#### Course Content

**Lesson 1: Organizing Content Using Tables and Charts Topic A:** Sort Table Data **Topic B:** Control Cell Layout **Topic C:** Perform Calculations in a Table **Topic D:** Create a Chart **Topic E:** Add an Excel Table to a Word Document (Optional) **Lesson 2: Customizing Formats Using Styles and Themes Topic A:** Create and Modify Text Styles **Topic B:** Create Custom List or Table Styles **Topic C:** Apply Document Themes **Lesson 3: Inserting Content Using Quick Parts Topic A:** Insert Building Blocks **Topic B:** Create and Modify Building Blocks **Topic C:** Insert Fields Using Quick Parts **Lesson 4: Using Templates to Automate Document Formatting Topic A:** Create a Document Using a Template **Topic B:** Create and Modify a Template **Topic C:** Manage Templates with the Template Organizer **Lesson 5: Controlling the Flow of a Document Topic A:** Control Paragraph Flow **Topic B:** Insert Section Breaks **Topic C:** Insert Columns **Topic D:** Link Text Boxes to Control Text Flow **Lesson 6: Simplifying and Managing Long Documents Topic A:** Insert Blank and Cover Pages **Topic B:** Insert an Index **Topic C:** Insert a Table of Contents **Topic D:** Insert an Ancillary Table

**Topic E:** Manage Outlines

**For more information, or to book your course, please call Sense IT on 0870 4296445 Or visit our web site –www.sensetraining.co.uk**

### **Microsoft® Office Word 2016: Intermediate**

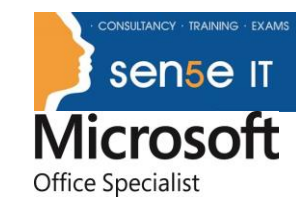

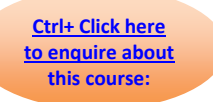

**Topic F:** Create a Master Document

#### **Lesson 7: Using Mail Merge to Create Letters, Envelopes, and Labels**

**Topic A:** The Mail Merge Feature

**Topic B:** Merge Envelopes and Labels

**Appendix A: Microsoft Office Word 2016 Exam 77-725 Appendix B: Microsoft Office Word 2016 Expert Exam 77-726 Appendix C: Microsoft Word 2016 Common Keyboard Shortcuts**